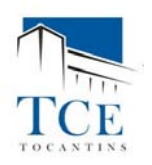

## **Recibo de Registros / SICAP-LCO**

É possível obter os recibos de Assinaturas através do SICAP-LO – Módulo Jurisdicionado ou do SICAP-LO – Módulo Público.

## **SICAP-LCO – Módulo Jurisdicionado**

Agora você pode facilmente ter acesso aos recibos de Licitações, Contratos e Obras cadastradas e enviados ao TCE, facilmente através do botão destacado na imagem abaixo:

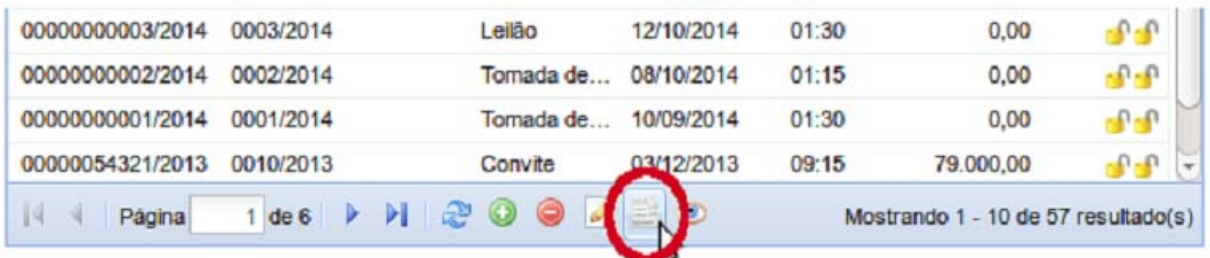

Lembrando que para ter acesso ao recibo, o registro deve ter as duas assinaturas: a do responsável pelo cadastro; e do gestor da unidade gestora.

## **SICAP-LCO – Módulo Público**

Agora você pode facilmente ter acesso aos recibos de Licitações, Contratos e Obras cadastradas e enviados

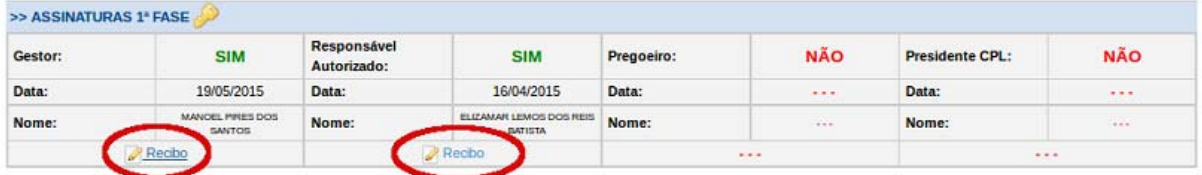

Contudo, só aparecerá no recibo o Código de Recebimento, quando o registro contiver duas assinaturas.

## **Recibo – NADA CONSTA**

Aba "NADA CONSTA", também emite recibo.

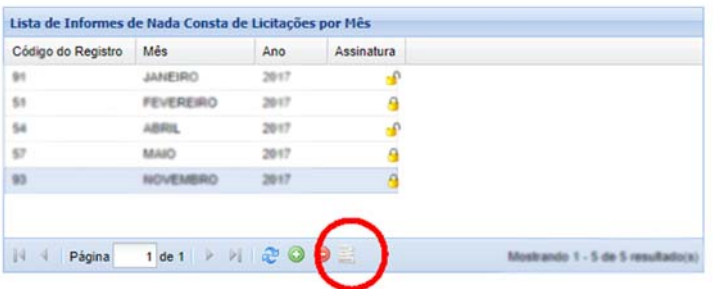